# **ETL**ツールを活用した**Open LRW**への **Caliper**標準形式によるデータ集積の拡張の試み

中野 裕司1,2,3,4,5,a) 喜多 敏博3,2,1 戸田 真志1,2,3,4,5 久保田 真一郎1,3,2,4 右田 雅裕1,3,4,2 杉谷 賢一1,4,3,2

概要:ETL(Extract Transform Load) ツールはデータの変換に有用なツールで、データベース、WebAPI、 SSH、ファイル等様々なデータソースから入ったデータを変換・統合・加工し、他のデータベースへ書き込 んだり、他の WebAPI で提供したり、様々なデータの変換・融合が可能である。その機能を活用し、Moodle の IMS Caliper 対応プラグインの Caliper log store から REST で取得した Caliper 標準形式のデータに、 他のデータベースから取得した学生番号、科目コード等の情報を extensions として追加し、Open LRW に REST で保存、蓄積した。実現に関する注意点、有利な点、問題点等について報告する。

## **1.** はじめに

近年、Learning Analytics (LA) が学習支援や IR (Institutional Research) において注目を集めており、学生のド ロップアウトの早期発見や学習状況の詳細な把握、データ に基づくフィードバック等に応用され、今後さらに発展し ていくと思われる [1,2]。

大学における学習支援システムは LMS が中心であり、 そこに残されている学習ログは LA にとっても中心的存在 であるが、それ外のeポートフォリオ等の各種システムの アクセス状況データも総合的に扱う必要があろう。そのた めには学習データの標準化とシステム連携が重用となると 考える。

標準化に関して、オープンソース LMS である Moodle の学習履歴を、その国際標準の 1 つである IMS Caliper [3] 形式による蓄積を、Caliper log store プラグイン [4] と OpenLRW [5] を用いて実装し、実運用している Moodle

```
1 熊本大学 総合情報統括センター
   Center for Management of Information Technologies, Ku-
   mamoto University, Kumamoto 860–8555, Japan
2 熊本大学 大学院社会文化科学教育部 教授システム学専攻
   Graduate School of Instructional Systems, Kumamoto Uni-
   versity, Kumamoto 860–8555, Japan
   熊本大学 教授システム学研究センター
```
- Research Center for Instructional Systems, Kumamoto University, Kumamoto 860–8555, Japan
- <sup>4</sup> 熊本大学 大学院自然科学教育部 情報電気工学専攻 Department of of Computer Science and Electrical Engineering, Graduate School of Science and Technology, Kumamoto University, Kumamoto 860–8555, Japan
- 熊本大学 大学大学情報分析室
- a) nakano@cc.kumamoto-u.ac.jp

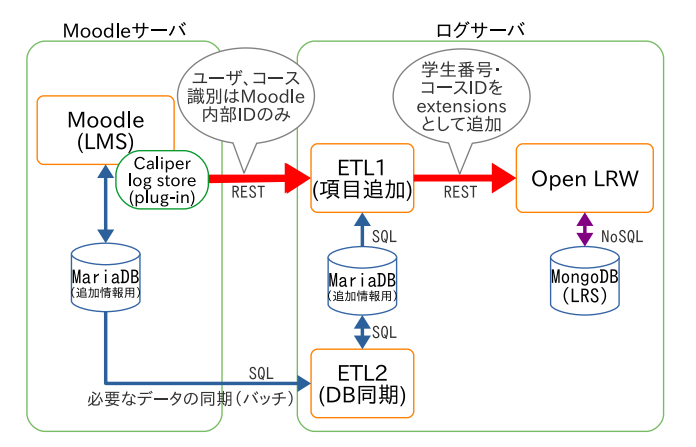

図 **1** システムの概要

サーバでテストした結果を報告した [6]。本研究では、そ の際問題となった、記録データが Moodle の内部 ID で記 録されており実際の学生番号や科目コード等が記録されて いないことを解決するために、ETL( Extract Transform Load) ツール [7] を用いたシステム連携に関して報告する。

ETL ツールとは、種々のシステムからデータを抽出 (Extract) し、必要に応じて変換 (Transform) し、利用先シス テムで読み込む (Load) ためのミドルウェアである [7]。そ の用途は、各種システム連携 [7, 8] にとどまらず、データ アナリティクスにおけるデータの前処理 [9] 等にも広く活 用されている。大学のシステム連携にも応用されており、 シェルスクリプト等を利用したデータ同期と比較して、属 人性を減らすことができる [8]。

本研究で構築したシステムの概要を図 1 に示す。ETL ツールにより 2 つのアプリケーション ETL1, ETL2 を

開発した。ETL2 は、夜間バッチで、Moodle の内部デー タベース (MariaDB) から変換に必要なデータのみをロ グサーバ上のローカルデータベース (MariaDB) に同期 している。ETL1 は、Moodle のプラグイン Caliper log store [4] から OpenLRW に成り代わって Caliper データ を WebAPI(REST) で受け、その JSON データ内にある Moodle の学生や科目を識別する内部コードから、ローカル 「データベース参照により実際の学生番号や科目コードを導 出し、Caliper 規格の extension として追加し、OpenLRW の WebAPI に渡すことで、OpenLRW は本来の学生番号、 科目コード等を追加された形で Caliper データを蓄積する ことができる。

## **2.** 動作環境

ここでは、利用した Moodle サーバと ETL ツール及び OpenLRW を導入したログサーバのスペック等を示す。 Caliper log store と OpenLRW 導入時と既存部分も弱冠異 なるが、詳細は [6] を参照して欲しい。

- **2.1 Moodle** サーバ
	- *•* CentOS Version 7.6
	- *•* Moodle Version 3.4.7
	- *•* Caliper log store 3.2.3
	- **–** Event Store URL: http(s)://ログサーバ名:9965/key/caliper
	- **–** API key : db.mongoOrg.find().pretty() で得られた apiKey
	- **–** Send statements immediately to event store? : Yes
	- **–** Batch size : 200

### **2.2** ログサーバ

ここでは ETL ツールとして、オープンソースで利用で きる Talend Open Studio [8, 10] の ESB 版を使っており、 GUI エディタ上で処理ブロックの組み合わせで機能を確認 しながら Java アプリケーションを構築できる。

- *•* CentOS Version 7.5
- *•* ETL ツール: Talend Open Studio ESB Version 7.1.1
- *•* OpenLRW Version
- *•* MongoDB Version 3.6.3

# **3.** システム構築と動作検証

#### **3.1 Moodle** データベース部分同期 **(ETL2)**

Moodle の内部 ID から学生番号や科目コードを導出する ために、Moodle のデータベースの一部データが必要にな るため、図 1 の ETL2 にあたるアプリケーションを ETL ツールで開発した。

コースメタリンクを使用していない場合は、基本的に Moodle の mdl\_user テーブルで学生番号等 user 情報を、

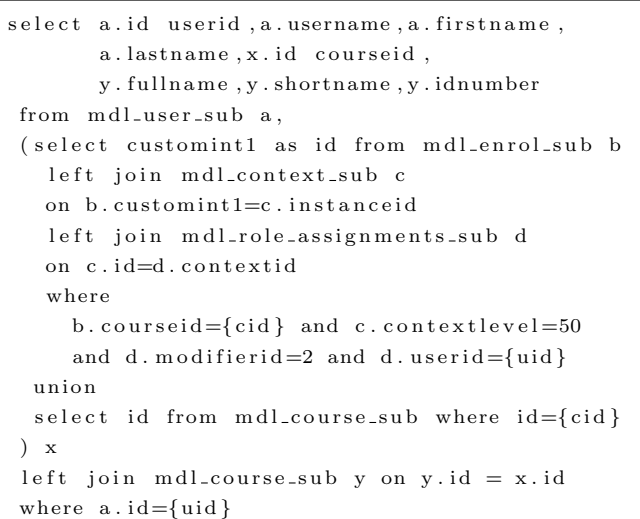

図 **2** 学生番号、科目コード等を導出する SQL。(ただし、*{*uid*}*、 *{*cid*}* は、各々、Moodle 内部のユーザ ID、科目 ID)

mdl\_course テーブルで科目コード等の科目情報を取得でき る (もちろん登録してあればであるが)。ただし、一つの科 目を複数科目として扱うことのできるコースメタリンクを 使用していると、どの子科目にユーザが所属しているかに よって科目名や科目コード等の情報が変化する。この機能 は場合によっては非常に便利なこともあり、今回対象とし ている本学の Moodle サーバではかなり使われている。

そこで、今回はコースメタリンクに対応することとし た。そのためには、Moodle の mdl enrol、mdl context、 mdl role assignments の各テーブルの一部が必要になる。 よって、Moodle から一部カラムを同期する必要のあるテー ブルは 5 つで、そのテーブルと必要なカラムを表 1 に示す。

また、これらのテーブルから、学生番号や科目コード等 の情報を取り出す SQL を図 2 に示す。コースメタリンク を使用する場合とそうでない場合では導出方法が異なるた め、union 結合を用いている。caliper の extensions への追 加の際の基本となる SQL コードではあるが、詳細は後述 する。

Moodle のデータベースとログサーバのデータベースを 同期するということは、Moodle のデータベースからデー タを読み込み、ログサーバのデータベースを更新するとい うことになる。このプロセスを ETL ツールの Talend で行 うには、tDBInput モジュールと tDBOutput モジュールを Flow(row) で接続するだけで実現できる。これを、図 3 に 示すように、5 つ作成することで全てのデータベースの同 期をとるアプリケーションを作成できる [10]。このままだ と、1 個 1 個順番にテーブルを同期することになるが、並 列で処理することも可能である。今回は、深夜に一度では あるが、動作中の Moodle サーバへの負荷を考え、並列に はしなかった。なお、tLogRow モジュールは、途中のデー タを確認するために設置しているが、図のように無効化す

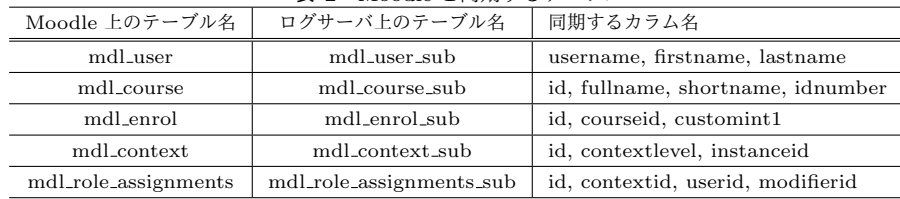

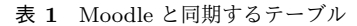

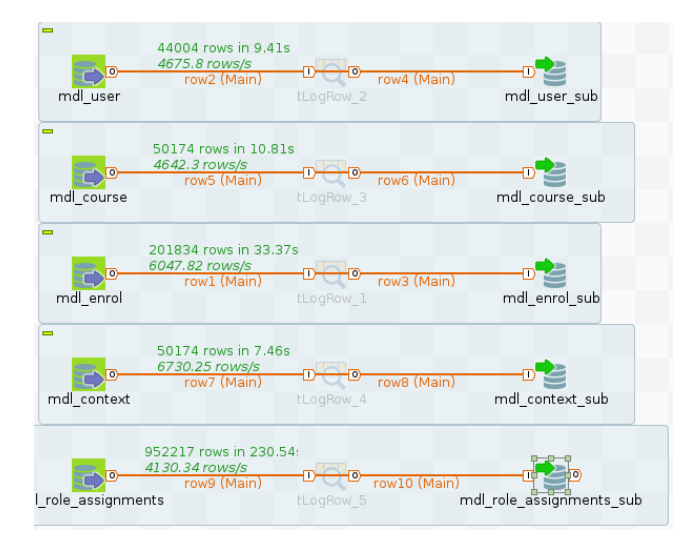

図 **3** ETL2(Moodle のデーベースの一部を同期する) のブロック編 集画面

#### ることも可能である。

#### **3.2 WebAPI** の中継と **extension** の追加 **(ETL1)**

Moodle の Caliper log store から REST でデータ受信 し、対応する学生番号等データを追加して Open LRW に REST でデータを渡すために、図 1 の ETL1 にあたるアプ リケーションを ETL ツール Talend で開発した。Talend 上のブロックダイアグラムを図 4 に示す。

tLogRow モジュールは途中のデータを確認するために 設置しているものなので動作には無関係だが、それを除い ても結構な処理ブロックの連結となった。主な処理ブロッ クの役割を図 5 に示す。

Talend の処理ブロックの接続方法には数通りあるが、 データを渡したい場合、スキーマとよばれるデータ構造 を渡すことができる flow 接続 (row) を用いる。tExtractJ-SONFields ブロックでは、指定従って JSON の各オブジェ クトをスキーマに変換し、次のブロックに渡す。変換設定 の様子を図 6 に示す。

読み込んだ JSON データには、Moodle のユーザ、科目 を表す内部 ID が含まれ、前のステップでデータとして利 用可能となった。ここで、前節で示した ETL2 で同期した ローカルデータベースにその ID を問い合わせて、学生番 号や科目コード等を取得したいのであるが、データベー スからデータを読み込むブロック tDBInput は flow 接続 ができないようであり、このままでは、REST で取得した

Moodle 内部 ID を用いたデータベースクエリができない。 そこで、一旦、tFlowToIterate ブロックを用いて、それま でのスキーマとして保存されていたデータを一旦、global 変数に保存した上で、ローカルデータベースへのクエリを 行った。

少しトリッキーではあるが、図 7 に示すような SQL を 用いることで、学生番号等の問合せを行うと同時に global 変数に保存された変数もスキーマにコピーすることがで きた。

"select" 以下、最初の 3 行は、global 変数をスキーマに 保存するためで、その後の 3 行は、新たに問合せて得た 学生番号等の情報で、最後の方は、SQL の where 句に、 Moodle の内部 ID を使っているところである。ここも弱冠 問題があり、REST で送られてきた「https://*{*Moodle の FQDN*}*/user/XXXXX」の「XXXXX」を取り出すために MySQL の substr と instr コマンドを用いている。最後の limit 1 は、コースメタリンクを利用した場合、学生には 1 つの科目だが、担当教員には複数の科目が表示されてしま うため、今回は、学生番号等も同時に取得しているため、 表示科目コードを 1 つに絞っている。

ここで得られた学生番号や科目コードを extensions とし て加えて、Caliper 形式の JSON テキストに再構成するの が、tWriteJSONField ブロックで、その設定の一部を図 8 に示す。

最後の tReplace ブロックは、上記 tWriteJSONField ブ ロックは「@」の含まれる変数名が使えないため、代わり に「\_AT\_」としておき、このブロックで「@」に戻して いる。

以上のように extensions に学生番号や科目コード等の付 加情報を加えた JSON テキストを、最後の tRESTClient ブ ロックで、OpenLRW の 9966 ポートに REST 形式で送っ ている。

## **4.** 動作検証と考察

本システムで extension に学生番号や科目コード等を extensions に追加した例の一部を図 9 に示す。この JSON を OpenLRW に渡したものを MongoDB から読み出すと、 extensions が加わった形で蓄積されていることも確認した (図は省略)。

ただし、実行速度等に関してはまだ測定しておらず、今 後の課題としたい。

#### 情報処理学会研究報告 IPSJ SIG Technical Report

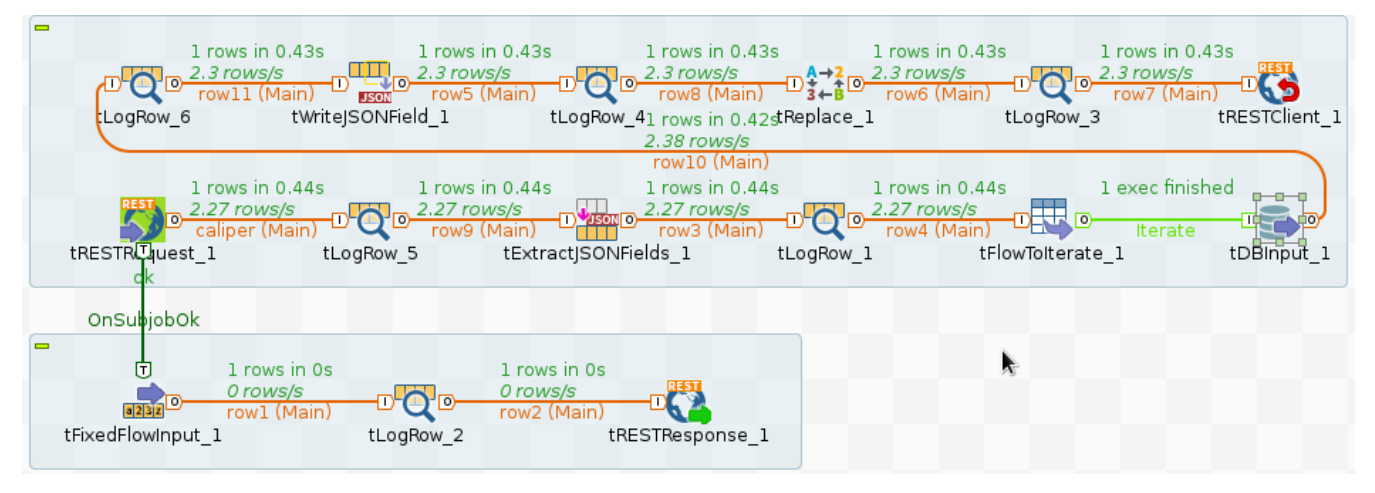

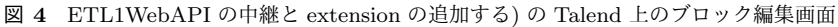

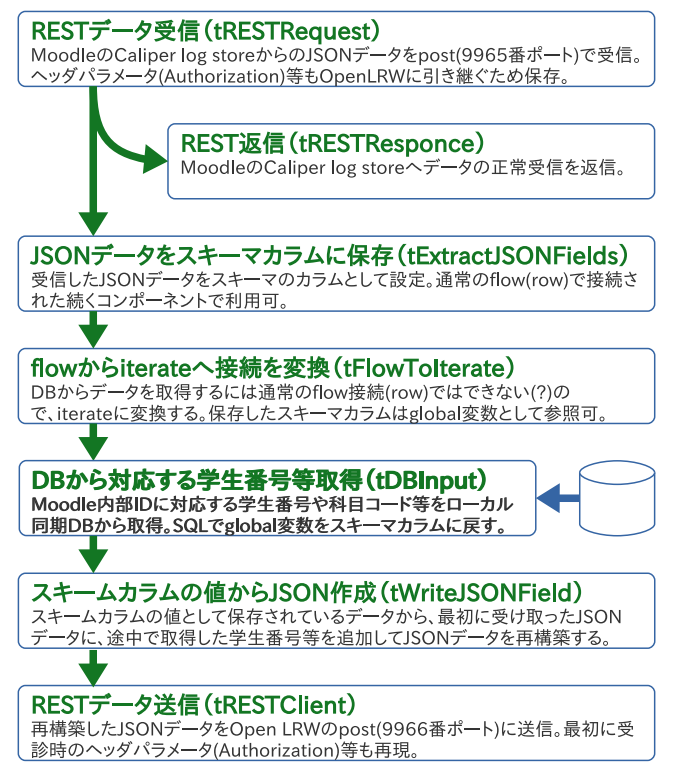

図 **5** ETL1(Moodle の Caliper log store から REST でデータ受 信し、対応する学生番号等データを追加して Open LRW に REST でデータを渡す) 仕組み

ETL ツール Talend を使ってみた印象であるが、WebAPI の中継を行い、その途中で他のデータベースに問合せて得 た項目を追加するといった処理を、プログラムのソース コードを全く書かずに実現できるところは十分評価できる と思う。ただし、初めて利用したことも原因として考えら れるだろうが、ツール自体の使い方がわからなかったり、 どのような処理ブロックがあるのか、どのような組み合 わせでできるのか等、それなりに悩む時間も多く、場合に よってはプログラムを書いたほうが早いかもと思えること もあった。しかし、ブロックダイアグラムによる処理の見 える化、明確化、ソースコードをなくすことによる属人性

プロパティタイプ 組み込み  $\bar{\phantom{a}}$ スキーマ 組み込み  $\checkmark$ スキーマの編集 回 同期カラム Read By JsonPath -APIバージョン  $2.1.0 -$ JSONフィールド b ループISONパスクエリー  $-5$ Mapping ISONクエリー Column "\$.sensor" sensor sendTime "\$.sendTime data ATcontext "\$.data[0].@context" data ATtype "\$.data[0].@type" data actor ATid "\$.data[0].actor.@id" data actor ATcontext "\$.data[0].actor.@context data actor ATtype "\$.data[0].actor.@type" data actor name "\$.data[0].actor.name" data actor description "\$.data[01.actor.descriptiom" data actor extensions "\$.data[0].actor.extensions" data actor extensions username data actor extensions firstname data\_actor\_extensions\_lastname

図 **6** tExtractFields の変換設定の一部

を減らす効果等を総合的に考えると、かなり効果的なツー ルであるといえるのかもしれない。

また、一つの目的のために設計、構築されたシステムで はないので、修正や変更が容易な点もあげられる。例えば、 今回のシステムの入力部分を REST ではなく、別の LMS や e ポートフォリオのデータベースからの入力に変更する だけで、それらのシステムの学習履歴を Caliper に準拠し た形式で蓄積できそうである。このような柔軟性があると ころも利点であろう。今後、他のシステムの Caliper 形式 によるデータ蓄積にも挑戦したい。

#### 謝辞

本研究は JSPS 科研費 15H02795 の助成を受けたもので す。また、ETL ツールのアイデアをいただいた京都工芸繊 維大学情報科学センターの永井孝幸先生に深く感謝します。

#### 情報処理学会研究報告 IPSJ SIG Technical Report

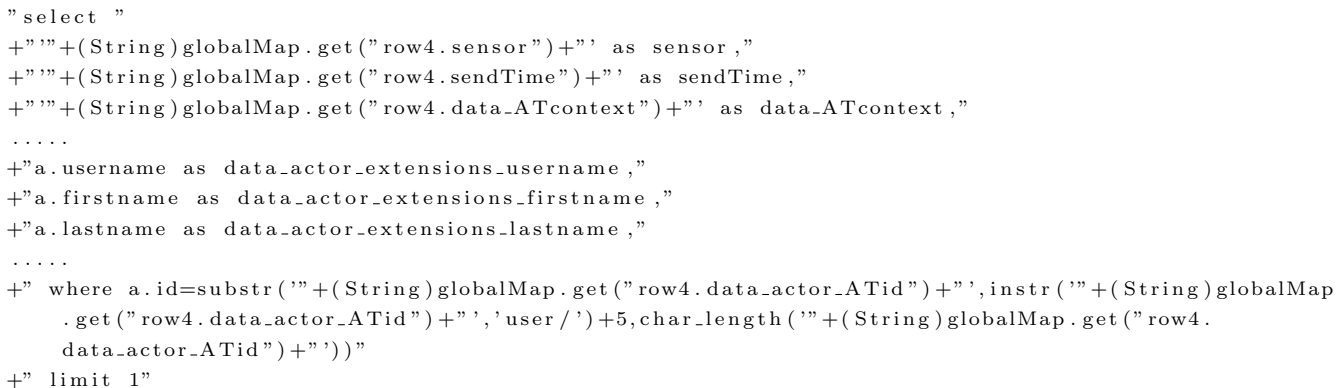

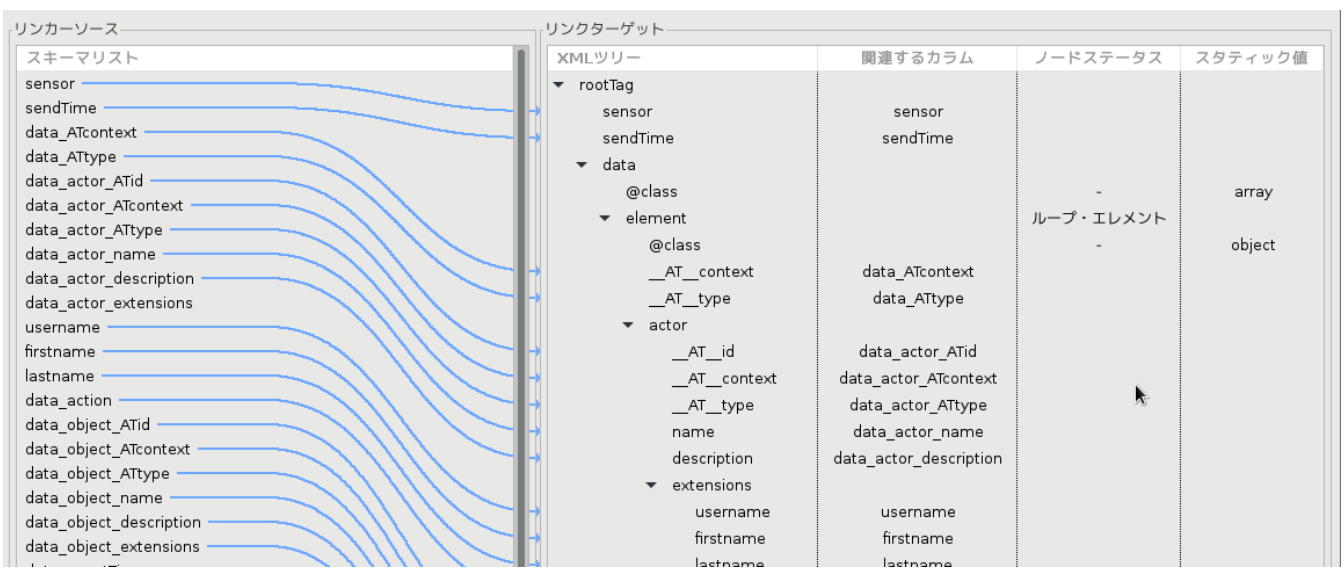

図 **7** tDBInput ブロックの SQL(一部)

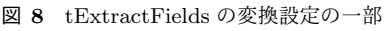

## 参考文献

- [1] N Sclater, A Peasgood, J Mullan : Learning analytics in higher education, Jisc. Accessed February, 2016.
- [2] 緒方 広明, 殷 成久, 毛利 考佑, 大井 京, 島田 敬士, 大久 保 文哉, 山田 政寛, 小島 健太郎 : 教育ビッグデータの利 活用に向けた学習ログの蓄積と分析, 教育システム情報学 会誌, vol. 33, no. 2, pp. 58—66 (2016).
- [3] IMS Caliper : https://www.imsglobal.org/activity/caliper (2019 年 2 月確認)
- [4] Caliper log store : https://moodle.org/plugins/logstore\_caliper (2019 年 2 月確認)
- [5] OpenLRW : https://github.com/Apereo-Learning-Analytics-Initiative/ OpenLRW (2019 年 2 月確認)
- [6] 中野 裕司, 槙原 竜之輔, 喜多 敏博, 戸田 真志, 久保田 真 一郎, 右田 雅裕, 杉谷 賢一 : Caliper log store と Open LRW を用いた Moodle 上の学習履歴のログサーバへの Caliper 標準形式による集積の取り組み. 情報処理学会研 究会報告, Vol.2018-CLE-25, No.11, 北海道大学, pp.1–5 (2018).
- [7] 田中 哲雄, 湯本 真樹, 齋 礼 : 企業情報システムにおける連 携技術, 電気学会論文誌C, Vol. 124, No. 5, pp. 1051–1057 (2004).
- [8] 永井 孝幸, 山岡 裕美, 桝田 秀夫 : , 京都工芸繊維大学に おける利用者原簿管理基盤の強化と連携サービスの構築, 情報処理学会研究会報告, Vol.2018-CLE-25, No.9, 北海道 大学, pp.1–8 (2018).
- [9] 淺原 彰規, 森田 秀和, 海野 英一郎, 池本 理, 小野 寛太 : 非順序実行型データベースにより多次元配列データを管理 するマテリアルズ・インフォマティクス・プラットフォー ムの開発, 情報処理学会 デジタルプラクティス, Vol. 10, No. 1, pp. 224–243 (2019).
- [10] Talend, Inc. : Talend Components Reference Guide 7.1.1 (Creative Commons Public License), November 12, 2018.

```
{
  " sensor ": " https://md.kumamoto-u.ac.jp",
  " sendTime " : "2019−02−25T02 : 3 4 : 3 6 . 5 1 8 Z " ,
  " data " : [
    {
      " @context": " http://purl.imsglobal.org/ctx/caliper/v1/Context",
      "@type": "http://purl.imsglobal.org/caliper/v1/ViewEvent",
      " a c t o r " : {
        " @id ": " https://md.kumamoto-u.ac.jp/user/88888",
        " @context": " http://purl.imsglobal.org/ctx/caliper/v1/Context",
        "@type": "http://purl.imsglobal.org/caliper/v1/lis/Person",
        " name": 太郎" 熊本",
        " description": "No \text{NULL}!".
         " extensions": {
           " username": "12345678",
           " firstname": \dot{\mathbb{X}}#"",
           " lastname": 熊本""
        }
      } ,
        . . . . .
      " group " : {
         "@id": "https://md.kumamoto-u.ac.jp/course/99999",
         "\@context":\;"http://pull.imsglobal.org/ctx/caliper/vl/Context","\texttt{@type":}\;" \texttt{http://purl.imsglobal.org/caliper/v1/lis/CourseSection"}\; ,"name " : 情報基礎"B2018 " ,
         " description ": "A Moodle course",
         " e x t e n s i o n s " : {
           " f u l l n am e " : 情報基礎"B 17(2018−58−A0157 ) " ,
           " shortname " : "2018−58−A0157 " ,
           " idnumber " : "2018−58−A0157"
         } ,
        . . . . .
```
図 **9** 最終的に得られた Caliper データ (一部, 氏名、学生番号、内部 ID 等は仮名)